## Add Extra Attributes and Signature to User Profile

In this sample app, we are exploring how to create a Joget App to store user-specific information. By creating a Joget App, we are able to further add more attributes meant to be part of the user profile.

For example, we can create a form with a hidden field set to current logged in user's ID so that the logged in user can self-service and update its details.

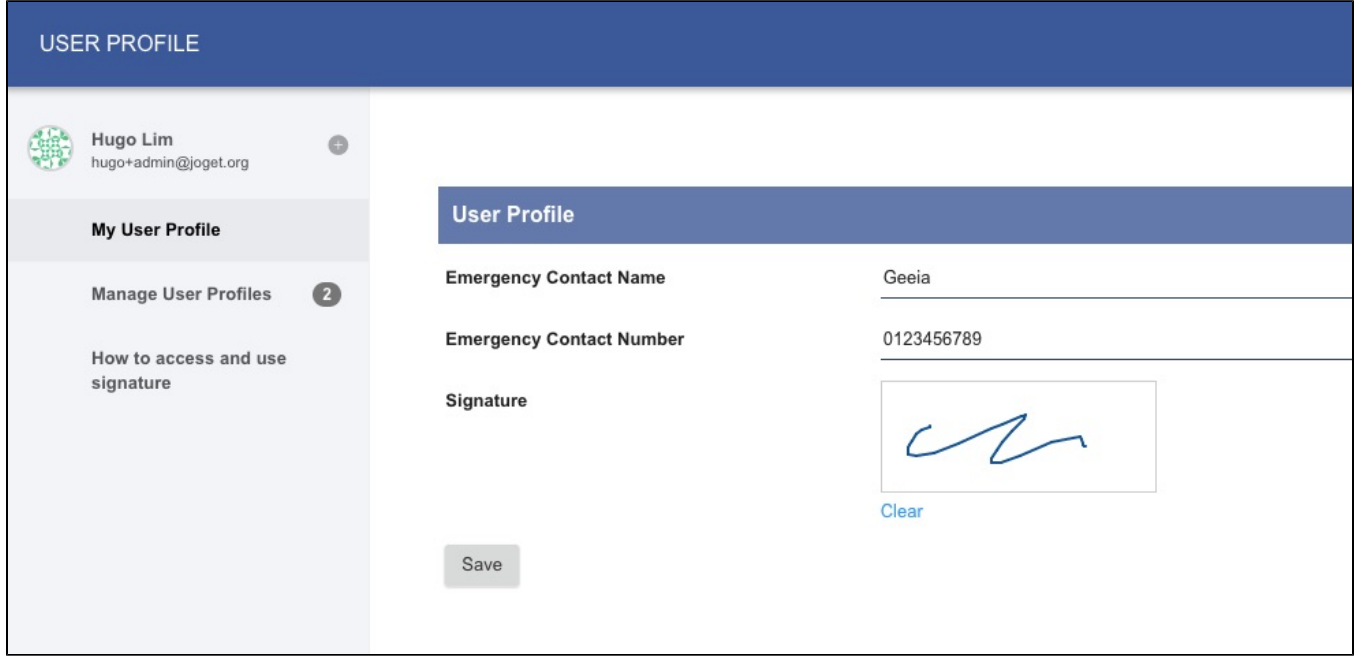

In this screenshot, we added 2 text fields and a signature field.

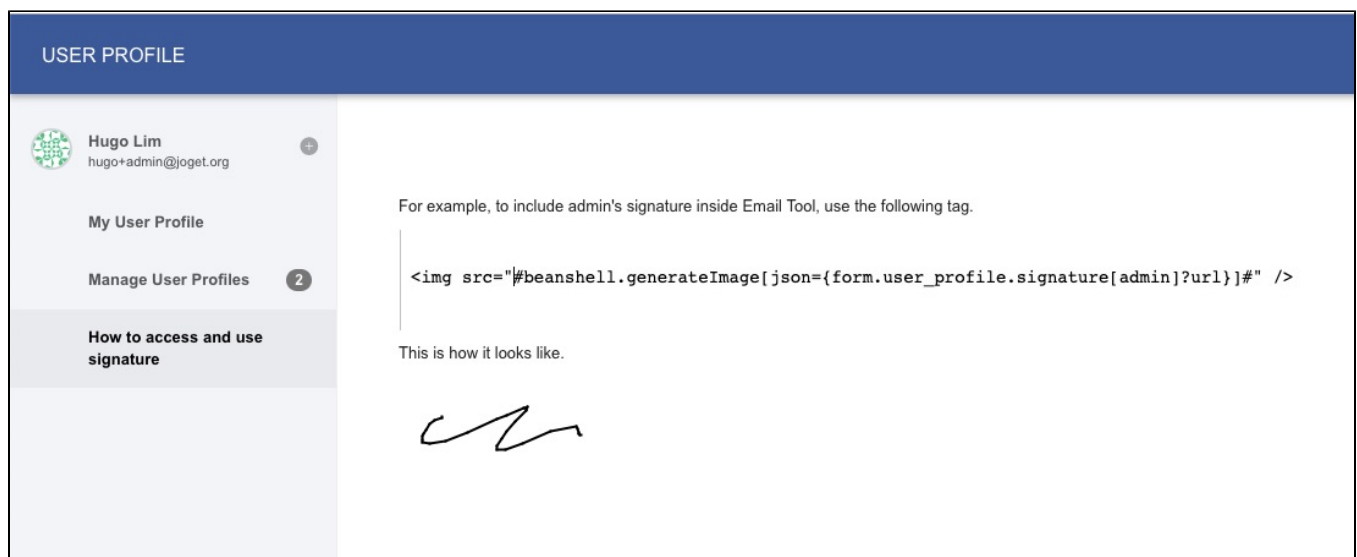

In order to show the user's signature, we can use the hash variable stated on the screen.

## Download Demo App

[APP\\_userProfile.jwa](https://dev.joget.org/community/download/attachments/66815906/APP_userProfile.jwa?version=1&modificationDate=1694415990000&api=v2)

## Download Related Plugin

 $\bullet$  [Signature Hash Variable Plugin](https://marketplace.joget.com/jw/web/userview/mp/mpp/_/vad?id=signature_image_link)